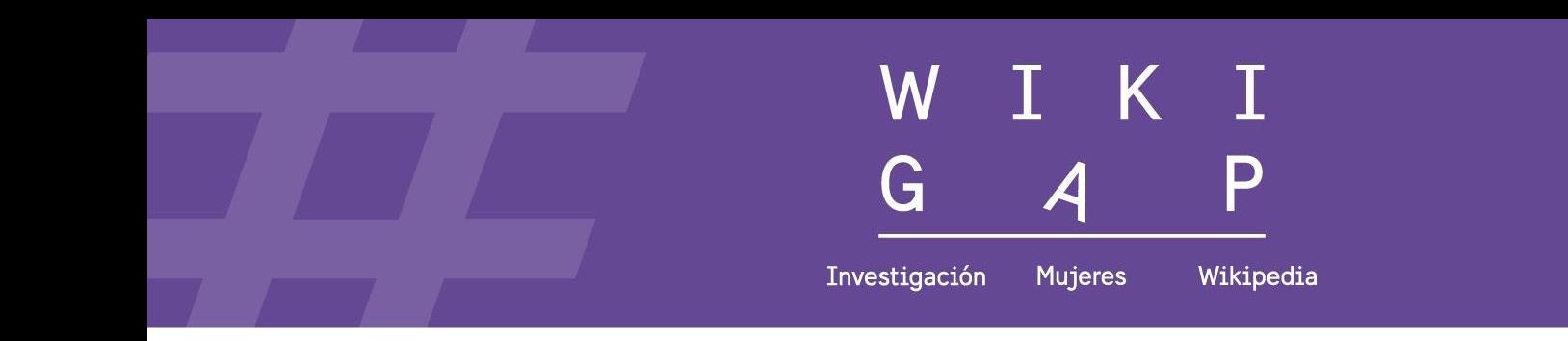

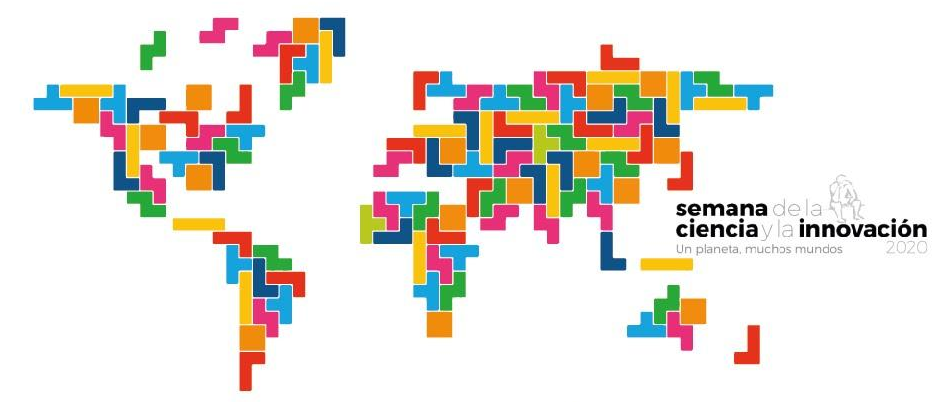

## Cerrando la brecha de género en internet, la ciencia es tuya

豐

Colaboran

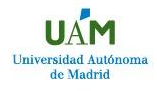

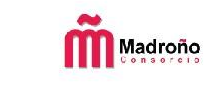

 $\mathbb{R}^2$ 

ucc

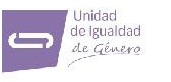

Universidad Autónoma de Madrid

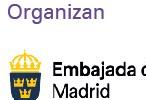

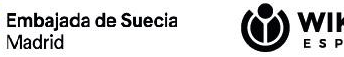

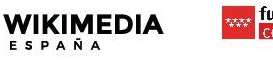

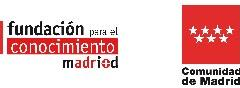

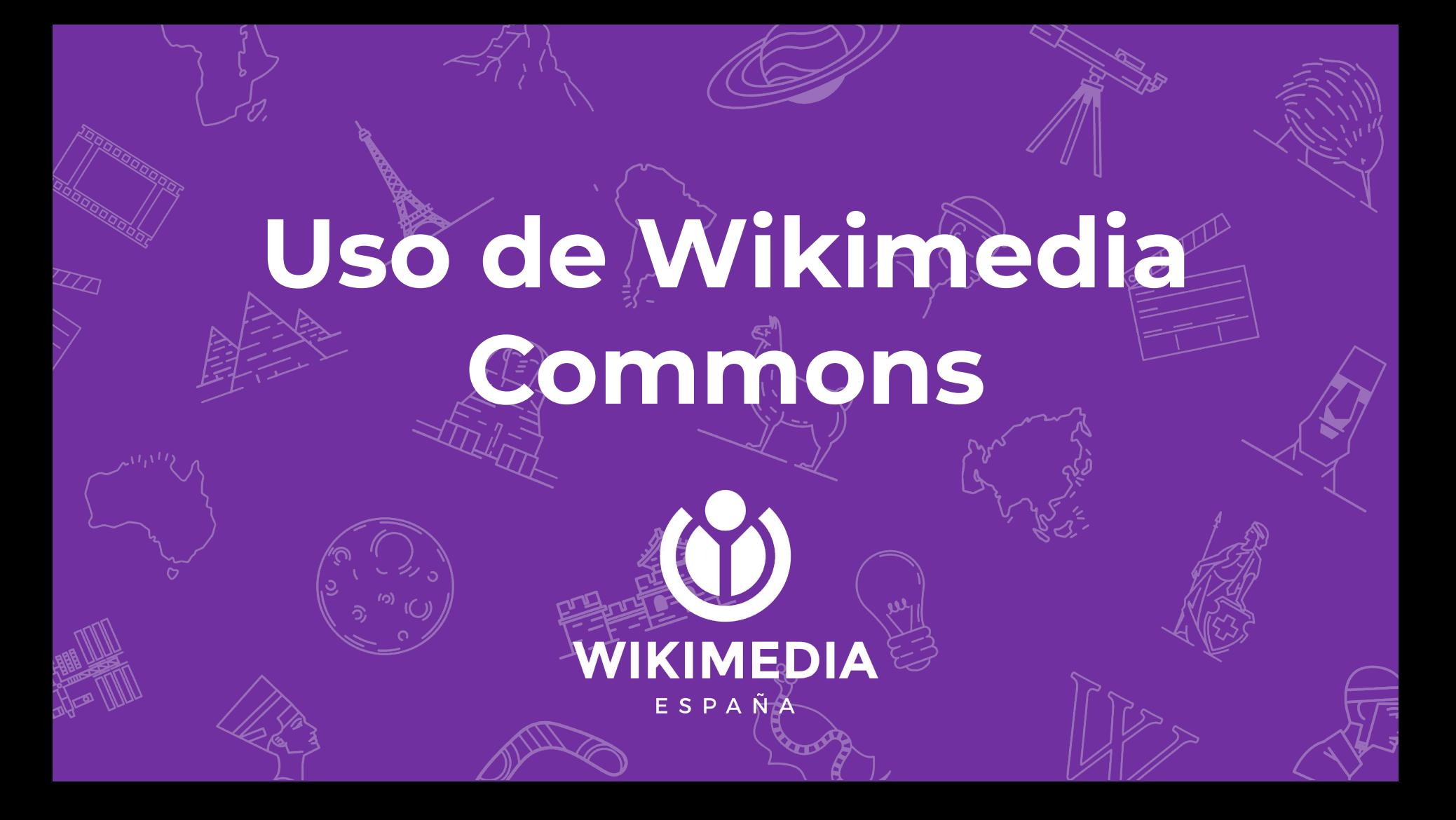

## **#WikiGap Proyecto para reducir la brecha de género y a dar visibilidad a los logros de las mujeres en la cultura**

# **Libre:**

**Todo su material está bajo licencias libres:**

**\* permiten reutilización \* permiten lucrar \* permiten modificación \* siempre reconociendo autoría \* y por lo general, se pide que se mantenga la misma licencia**

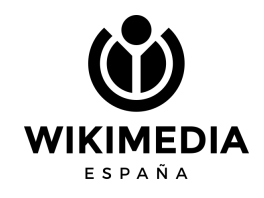

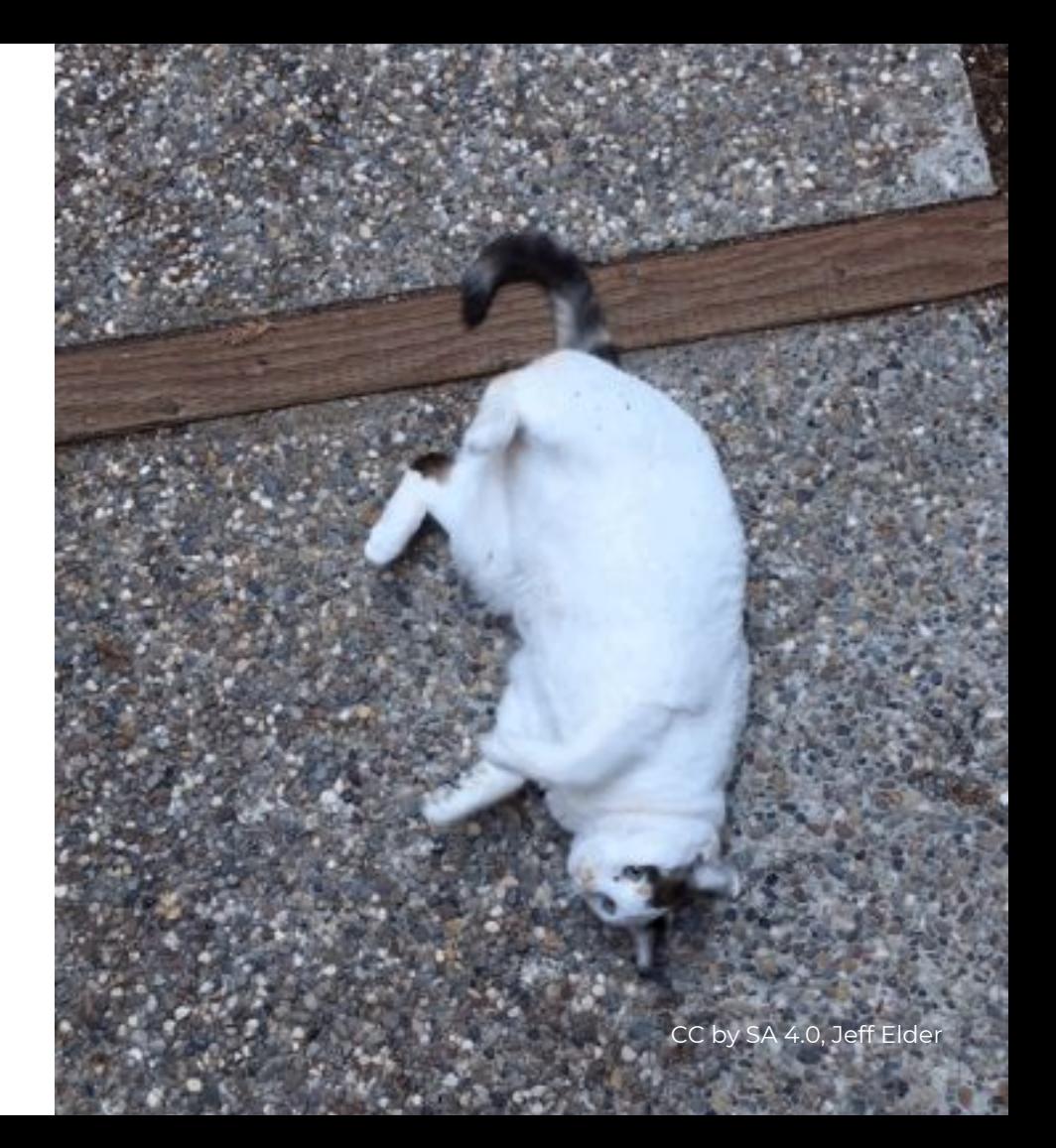

## **Esta licencia implica:**

**- reconocer autor/es - hay que volver a usar esta misma licencia**

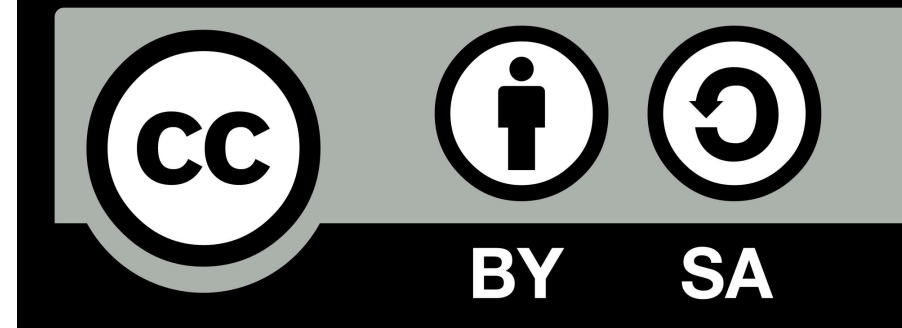

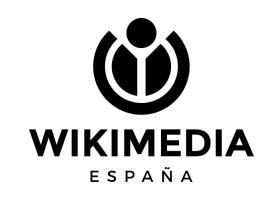

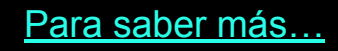

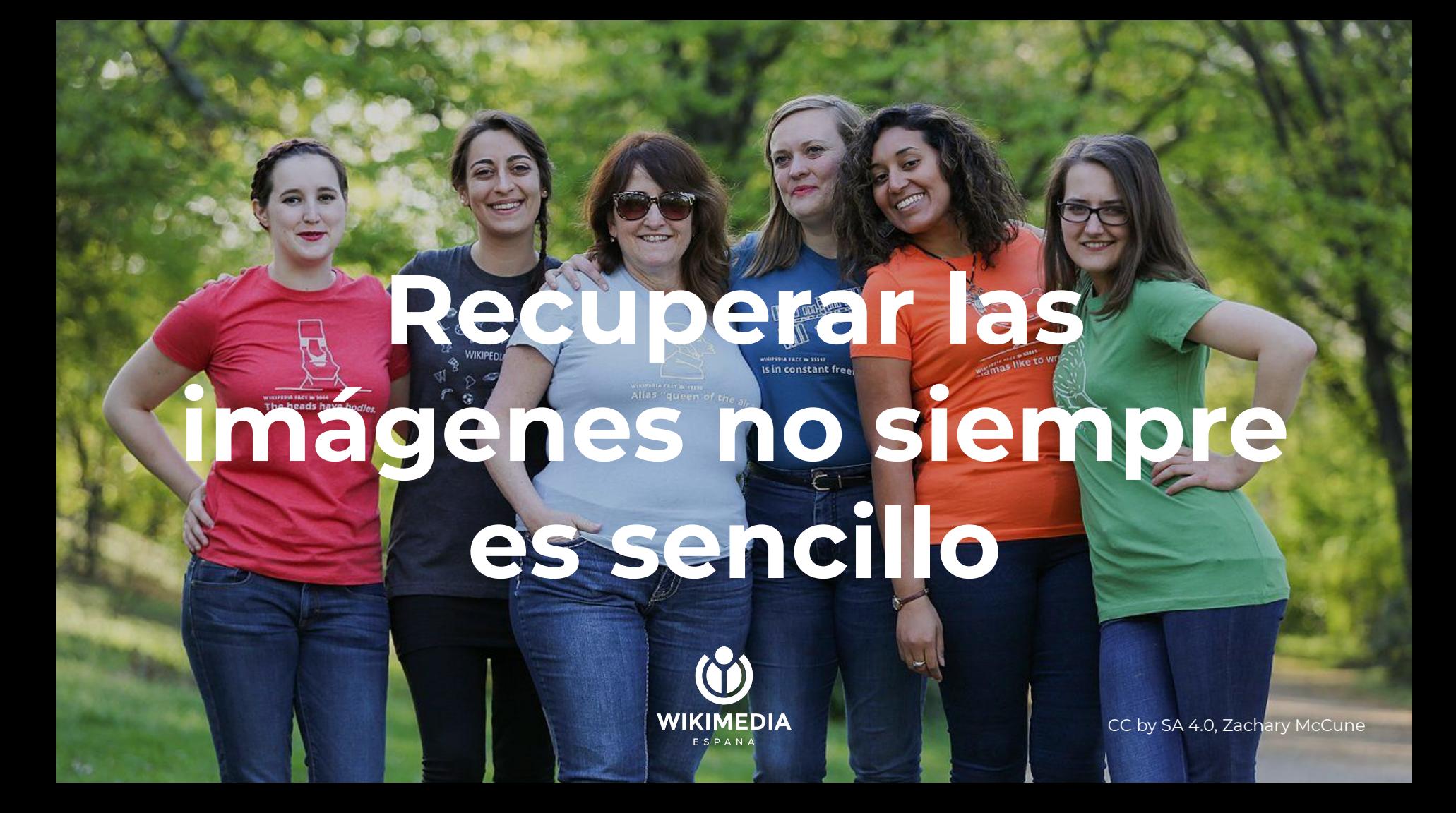

# **Wikipedia**

Una de las formas de encontrar las imágenes que queremos es mediante Wikipedia, pinchando en la imagen del artículo, y luego accediendo a Wikimedia Commons.

En Wikimedia Commons, tenemos miles de categorías…

Las categorías, a pesar de ser complicadas, son nuestras amigas.

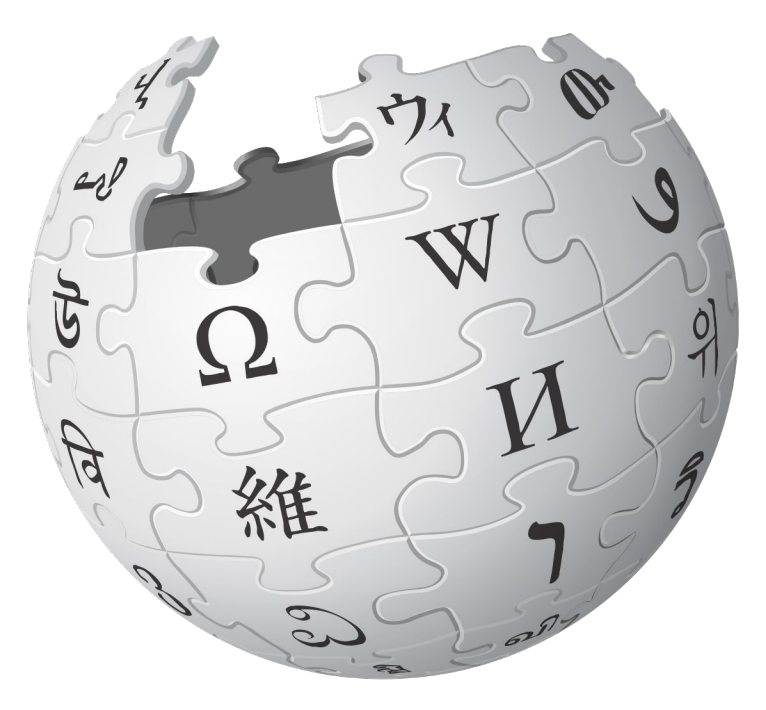

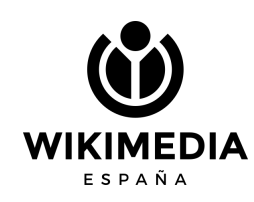

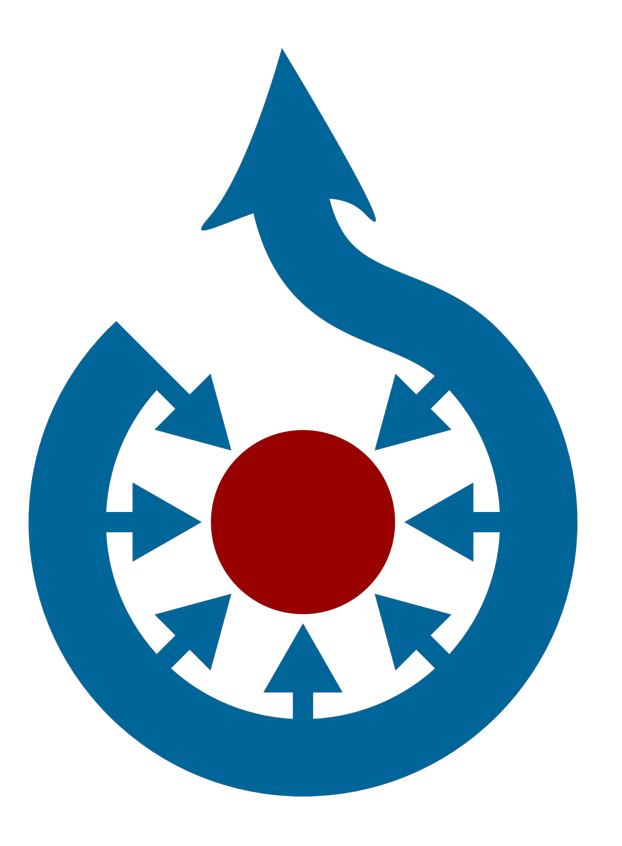

**Cómo encontrar imágenes de forma rápida en Wikimedia Commons**

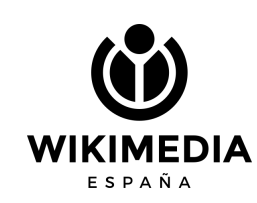

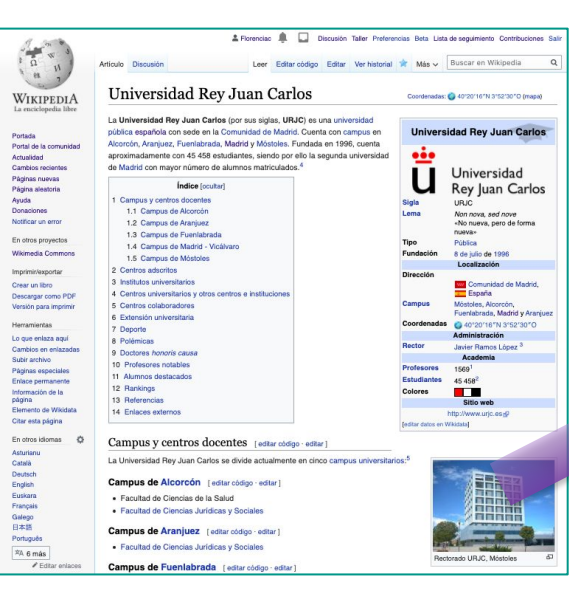

- 1. Busco artículo con foto en Wikipedia.
- 2. Pincho en la foto.
- 3. Pincho en "más detalles".
- 4. Llego a la imagen con categorías y dentro de las categorías encontraré más imágenes del tema buscado.

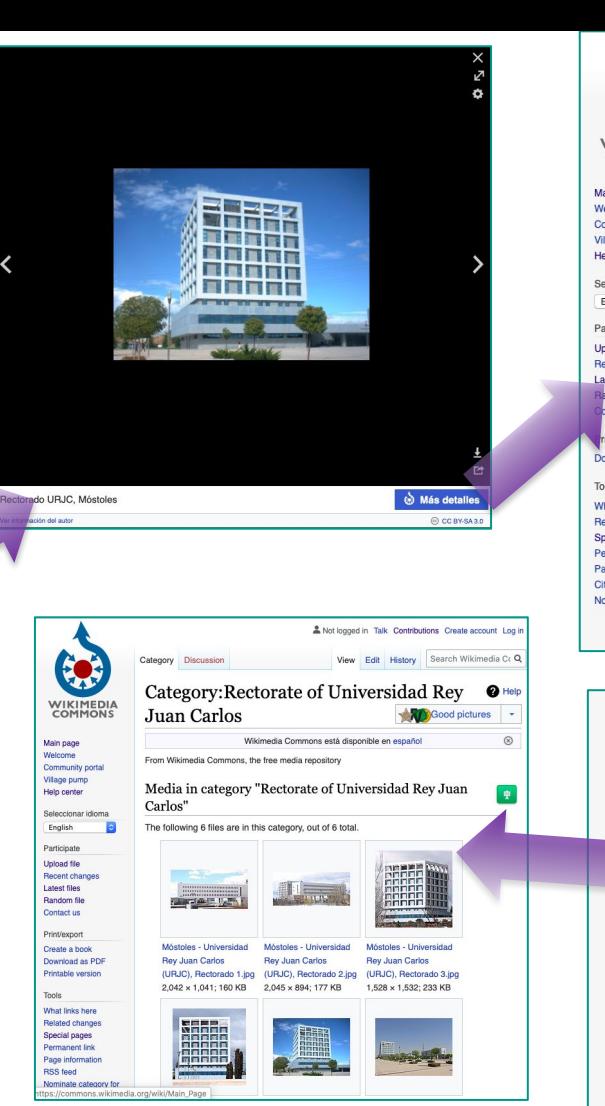

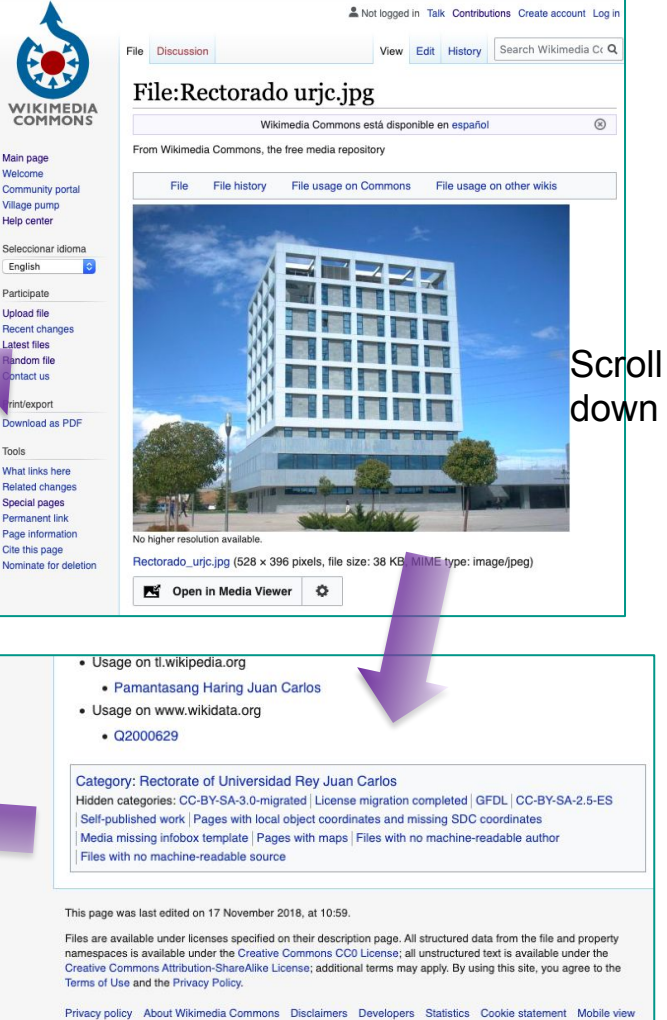

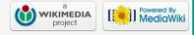

## **Commons**

En cuanto a categorías, trabaja en inglés. En cuanto al resto de información que volcamos junto con la imagen se recomienda usar inglés y español.

**Todo se puede deshacer, menos:**

- **• Quitar una imagen**
- **• Cambiar el nombre del archivo**

Una vez liberada una imagen, no se puede quitar. Una vez que hacemos un regalo, no podemos anularlo… salvo que haya un problema legal.

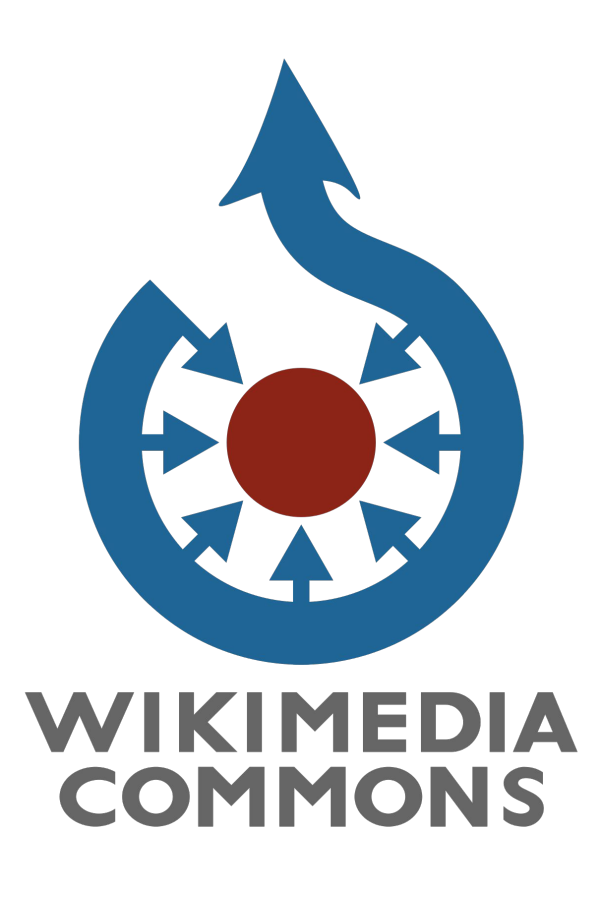

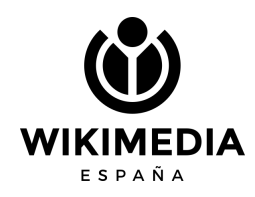

## **Category: Autonomous University of Madrid**

Tiene subcategorías. Podríamos generar una llamada:

### **Researcher of Universidad Autónoma de Madrid**

Que se anidará en Category: Autonomous University of Madrid y en Researchers from Spain

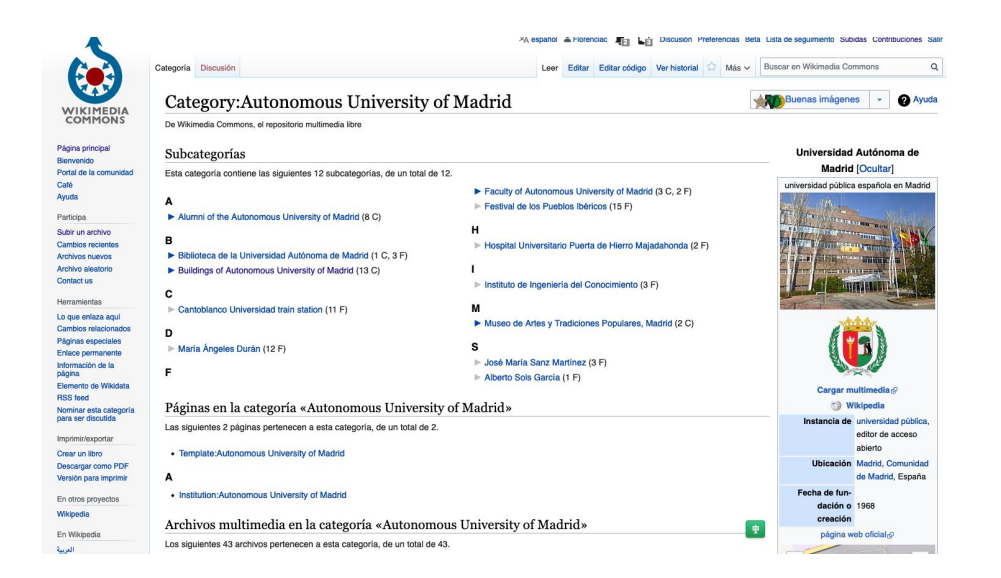

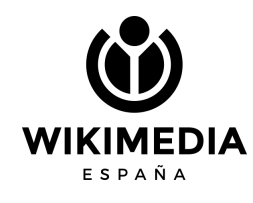

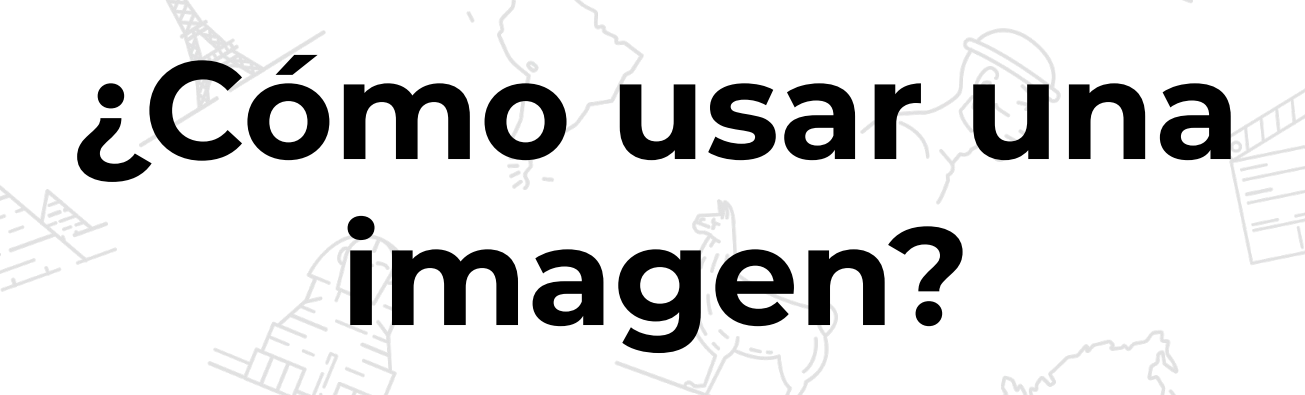

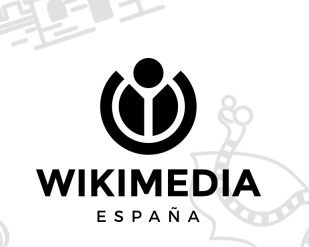

## La busco, y en la zona de **RESUMEN veo** autór y luego **ANCENCIA**

**KIMEDIA** 

ESPAÑA

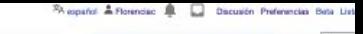

Leer Editar Editar código Verhistorial 17 Más v Busca

#### Archivo Discussión

*Artima retirering* 

elarl us racarpar en PDI

min ardens and

har wirta manine CropTop minie para bonado

staff she for warranteed as

#### File:Ginevra Sanvitale - Wikipedia 15 - April 21.jpg

De Wikimedia Commons, el repositorio multimedia libre

Descargar el archivo e Usar este archivo (er Usar este archivo - Enviar un enlace por comeo - Información (Li

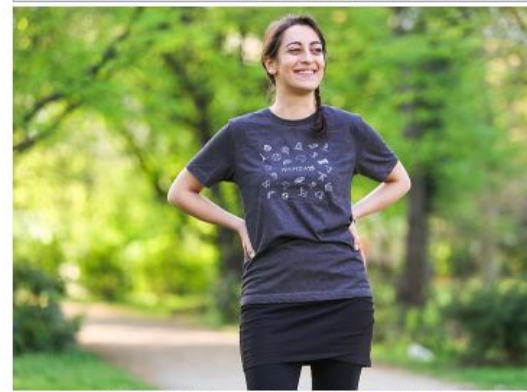

Famado de esta previsualización: 800 x 533 císales. Otras resoluciones: 320 x 213 pixeles | 640 x 427 pixeles | 1004 x 883 pixeles | 1280 x 853 pixeles | 5116 x 3410 pixeles Añadir una nota

Archivo original (5116 x 3410 pixeles; tamaño de archivo: 6,89 MB; tipo MIME: image/peg); (@solicitar la rotación); ZoomViewer: flash/no flash

**FW** Abrir en el visor multimedia  $\sim$ 

Información del archivo Datos estructurados

Leyendas español

Añade una explicación corta acerca de lo que representa este archivo

#### Resumen [adtar] editar códgo]

- Descripción English: Ginevra Sanvitale is an Italian Wikimedian who is organizing Wikimania 2016: Here she models a Wikipedia 15 t-shirt. Fecha 21 de abril de 2016, 21:41:06
	- Fuente Trabajo propio
	- Autor ZMcCune (WMF)

**I** cencia ledteri editar code

Yo, el títular de los derechos de autor de esta obra, la publico en los términos de la siguiente licencia:

Editor

Este archivo está disponible bajo la licencia Creative Commons Atribución-Compartiriqual 4.0 internacionals

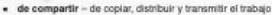

- de remezclar de adaptar el trabajo
- Baio las siguientes condiciones
- · atribución -- Debes otorgar el crédito correspondiente, proporcionar un enlace a la licencia e indicar si realizaste algún cambio. Puedes hacerlo de

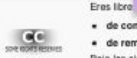

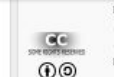

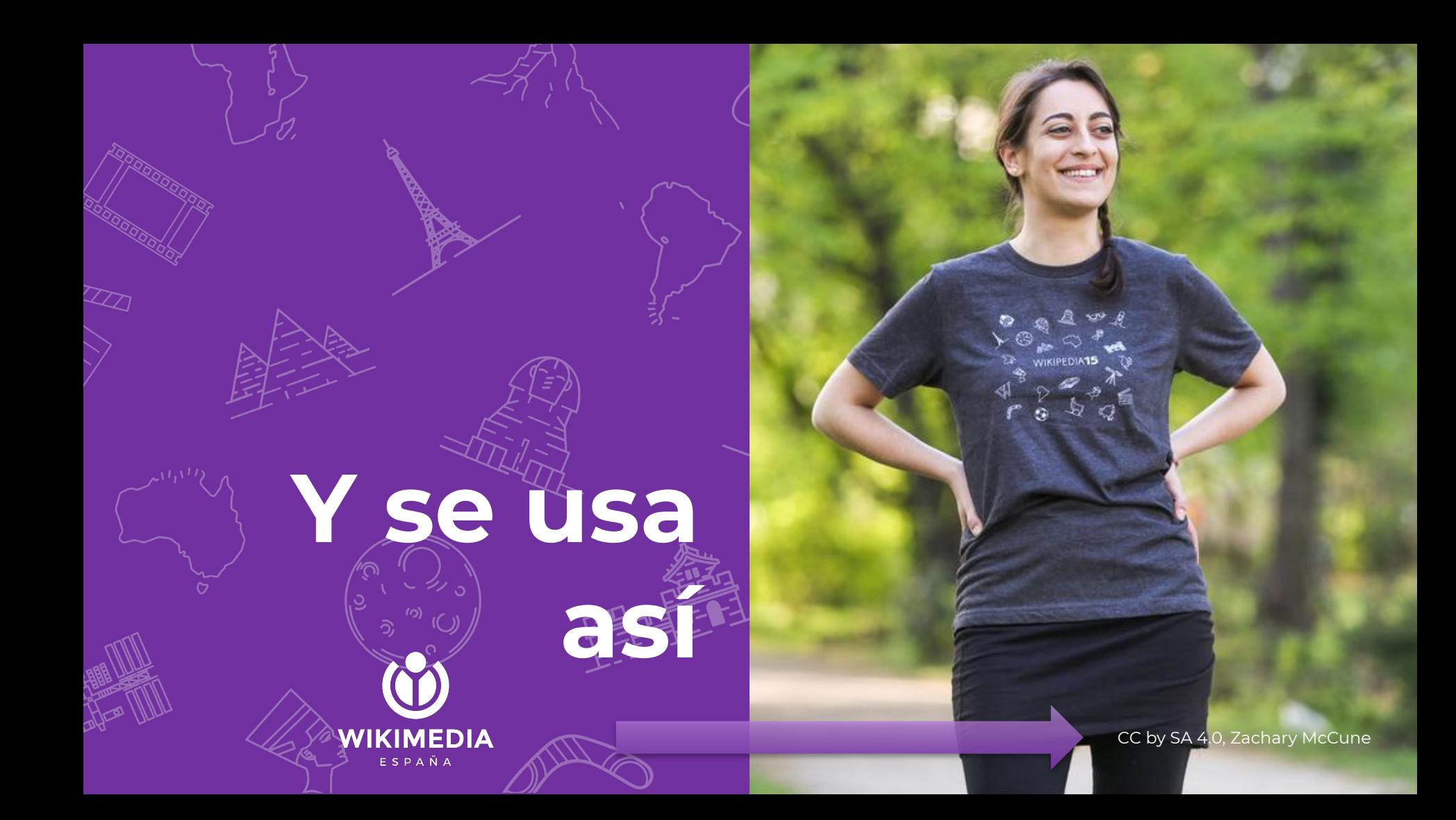

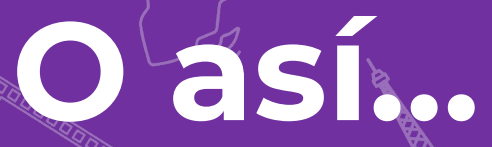

## #WikiLovesPhot

Imagen: CC by SA 4.0, Agustí Descarrega

WIKIMEDIA

ESPAÑA

## **WIKI LOVES**

## **PHOTOGRAPHY**

**ENCUENTRO SOBRE FOTOGRAFÍA** LIBRE Y SU RELACIÓN CON LOS **PROYECTOS WIKIMEDIA** 

**CHARLAS** 

**DEBATES** 

**PREMIOS WIKI LOVES 2018** 

### **12 DE ENERO**

A las 17:30 en el auditorio de Medialab-Prado (Alameda, 15. Madrid) · Entrada libre #WikiLovesPhotography

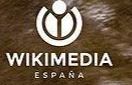

**MEDIALAB PRADO** 

# **Formatos permitidos**

**WIKIMEDIA** ESPAÑA

## **Solo formator libres** Página principa Bienvenido

[Aquí más información…](https://commons.wikimedia.org/wiki/Commons:File_types/es)

Los logos e infografías es mejor subirlos en SVG

 $\overline{X}_{A}$  español  $\overline{X}$  Florenciac Página del proyecto Discusión

Portal de la con Café Avuda Participa Subir un archive Cambios recien Archivos nuevo Archivo aleatori Contact us Imprimir/export Crear un libro Descargar com Versión para in Herramientas Lo que enlaza a Cambios relacio Páginas especi Enlace perman Información de página Subpáginas Nominar para b En Wikipedia  $Añadir$ 

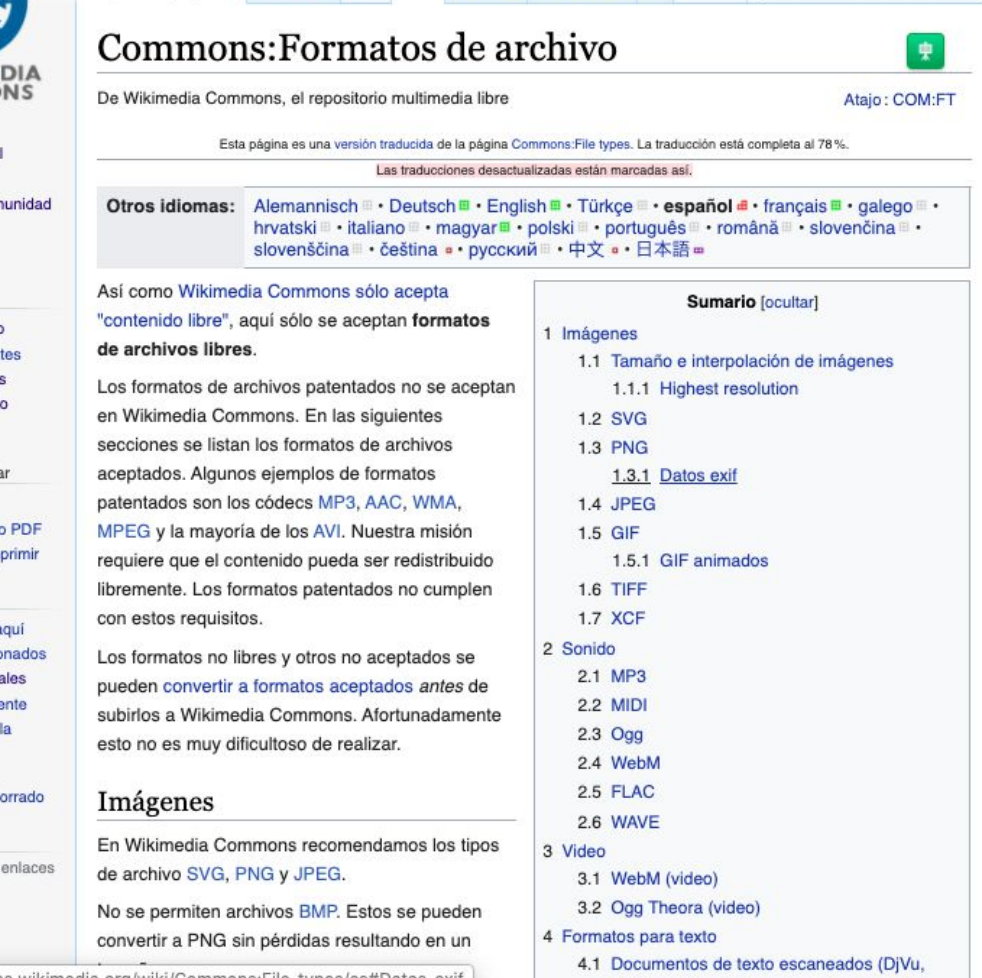

**DDEV** 

Discusión Preferencias Beta Lista de seguimiento Subidas Contribuciones Salin

 $\sqrt{2}$  Más  $\vee$ 

Traducir Ver historial

Leer

Buscar en Wikimedia C Q

https://commons.wikimedia.org/wiki/Commons:File\_types/es#Datos\_exif

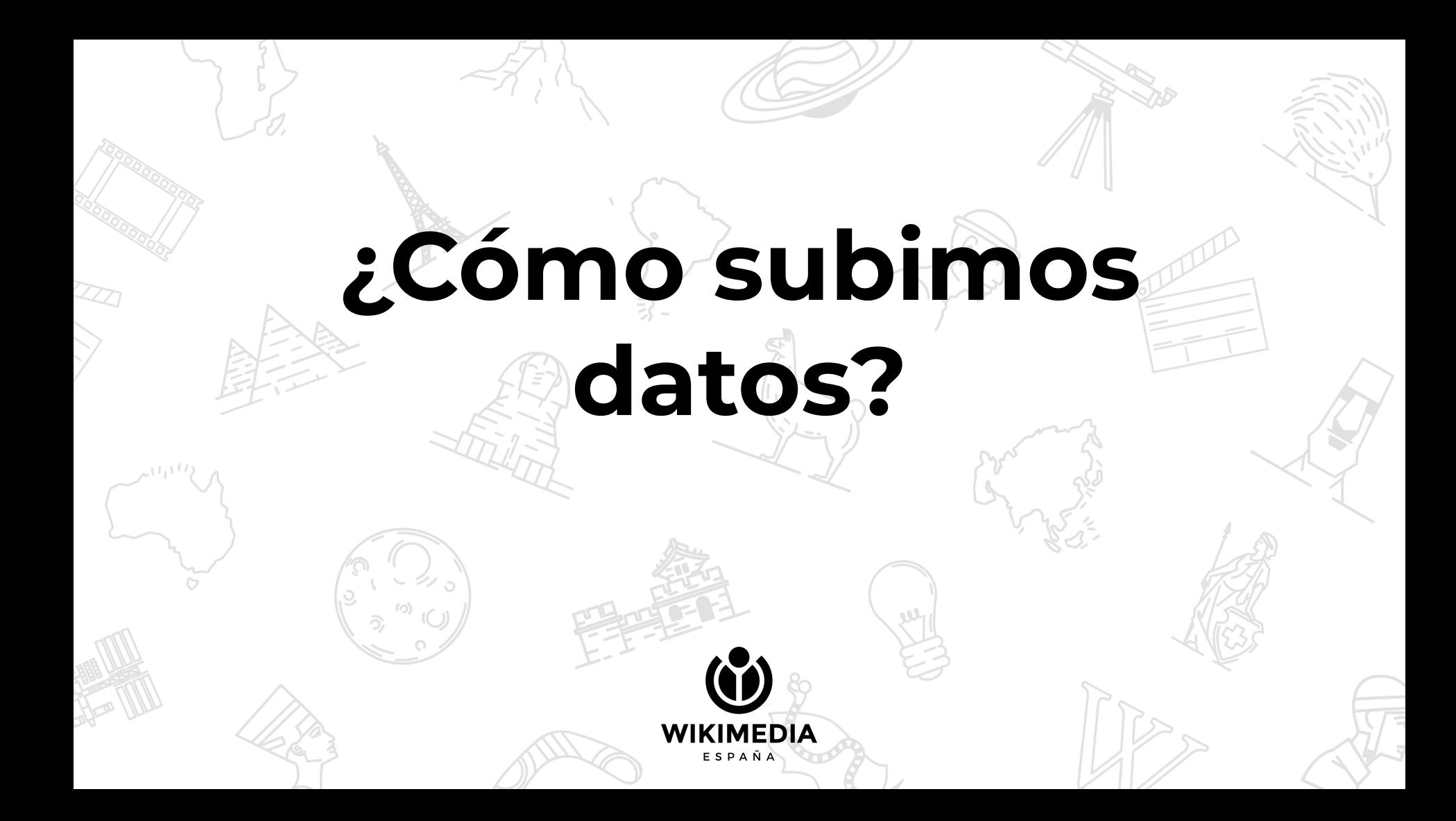

# **Nos** registramos...

# y subimos...

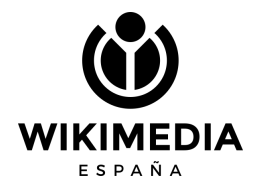

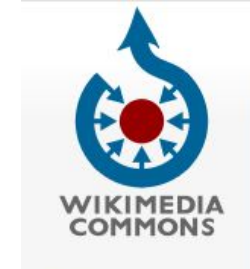

Main page Welcome **Community portal** Village pump **Help center** Seleccionar idioma  $|\hat{\mathbf{c}}|$ English Participate **Upload file Recent changes Latest files** Random file Contact us In other projects MediaWiki Meta-Wiki Wikispecies **Wikibooks** Wikidata Wikimania **Wikinews** Wikipedia

Wikiquote

Wikisource

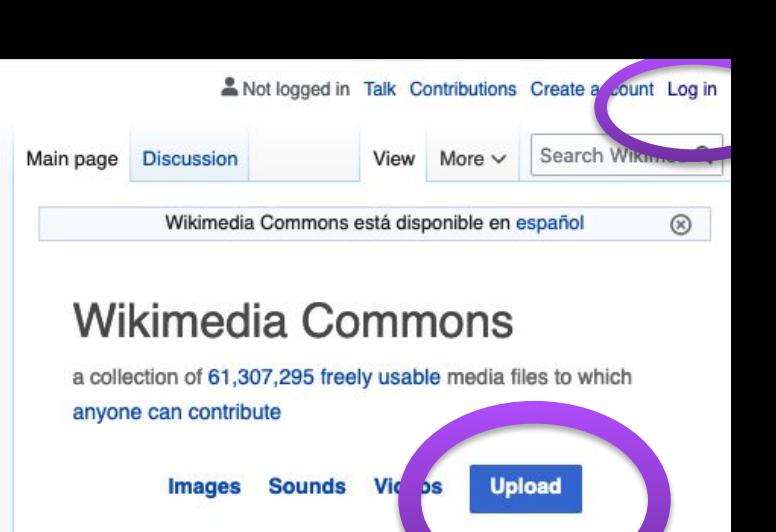

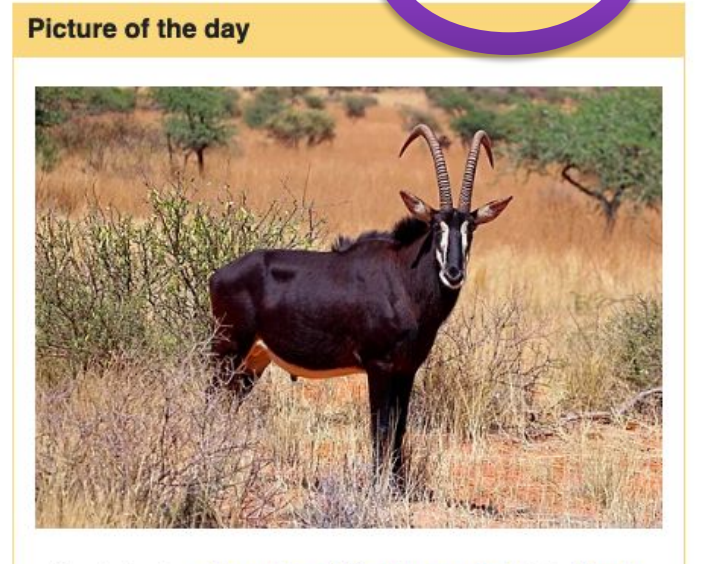

An adult male sable antelope (Hippotragus niger) in the Tswalu

### Consejos útiles para contribuir en Wikimedia Commons

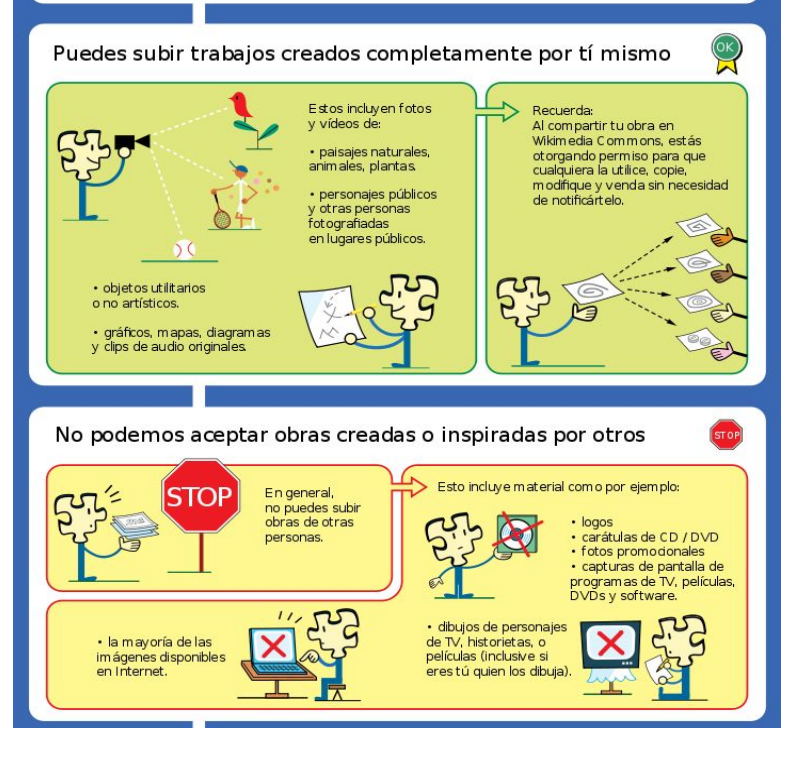

## **Pasos**

ESPAÑA

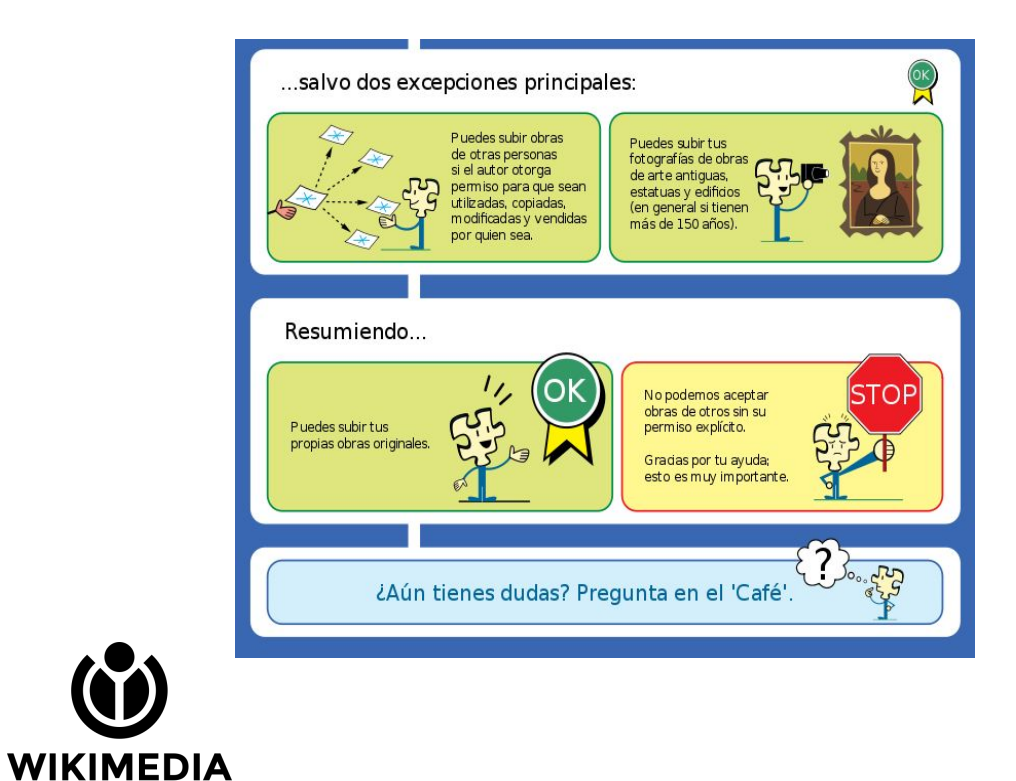

## **¿Qué tengo que tener a mano a la hora de subir un trabajo 100% mío?**

- **● Título de la imagen**
- Leyenda
- **● Descripción (más extensa)**
- Fecha de creación
- **● Categorías**
- Coordenadas

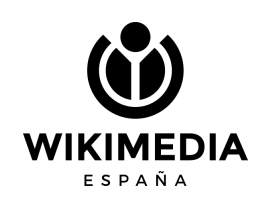

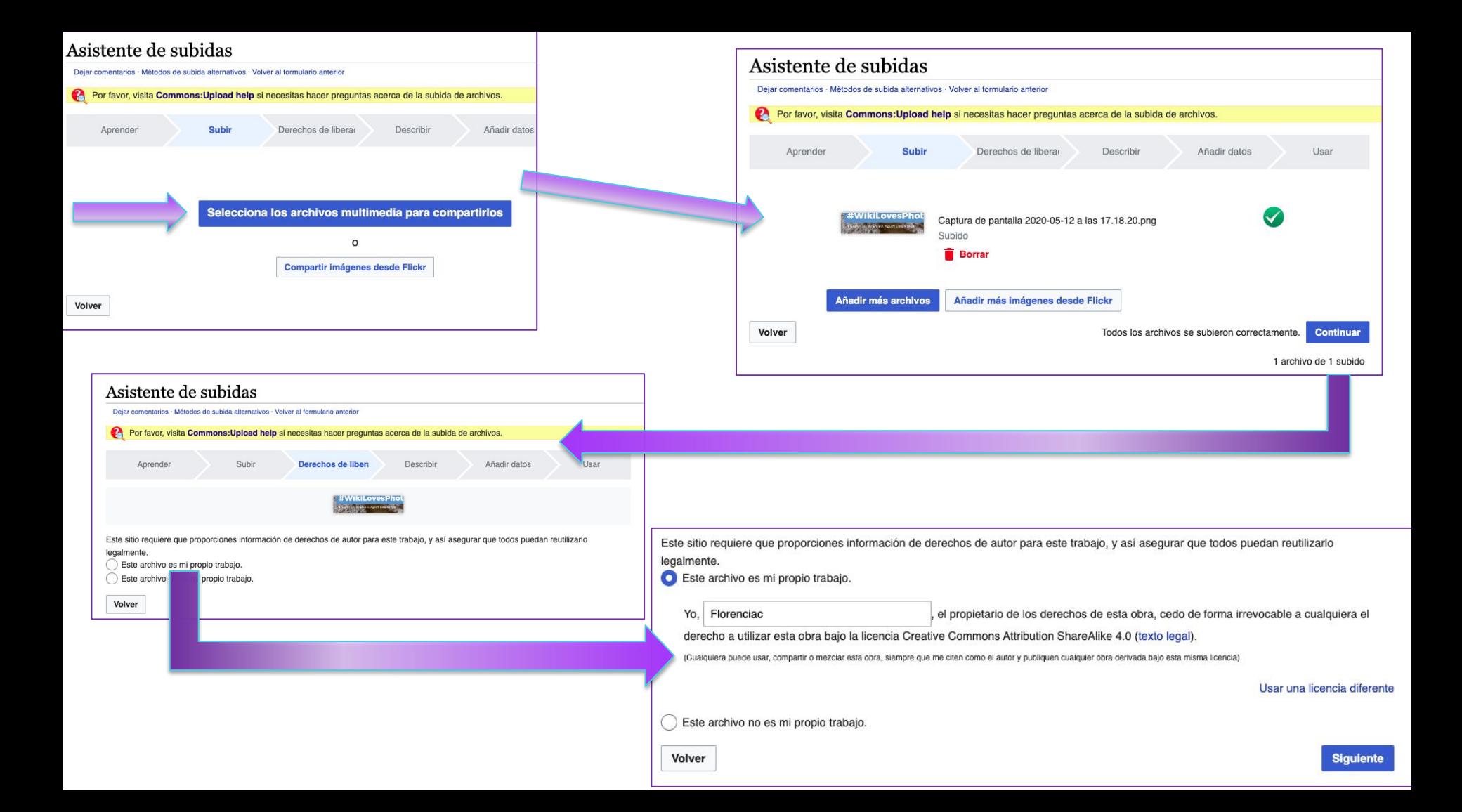

#### Asistente de subidas

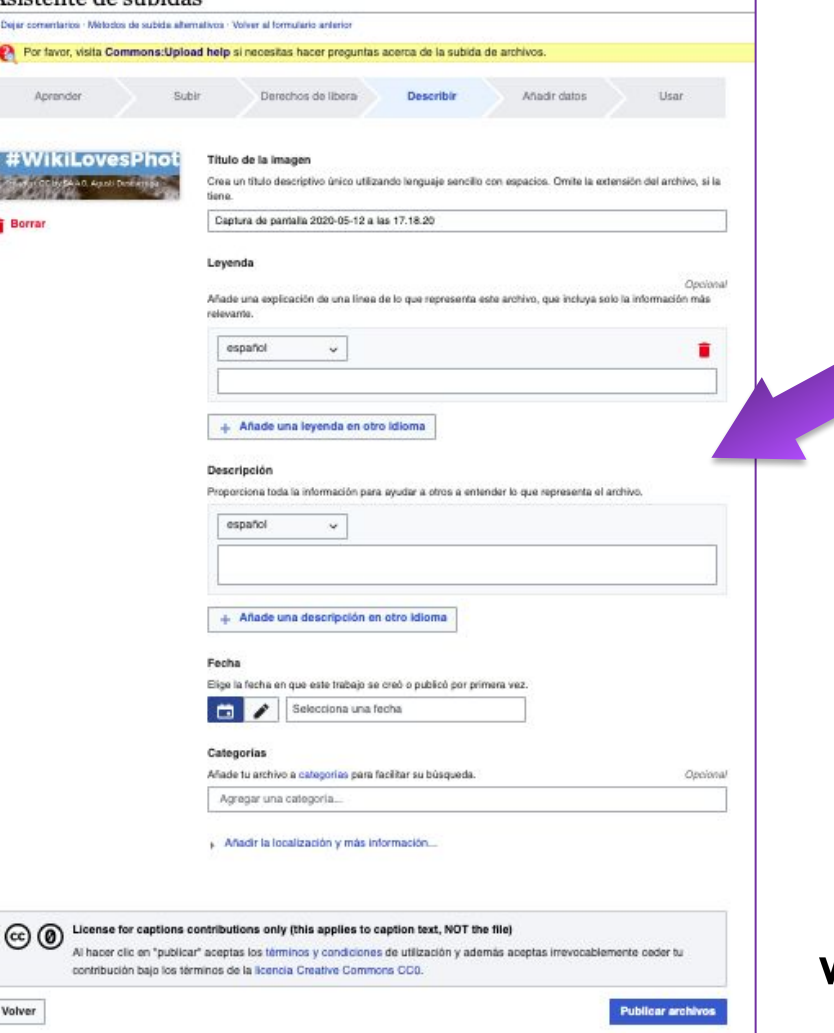

- **● Título de la imagen**
- Leyenda
- **● Descripción (más extensa)**
- Fecha de creación
- **● Categorías**

ESPAÑA

● Coordenadas

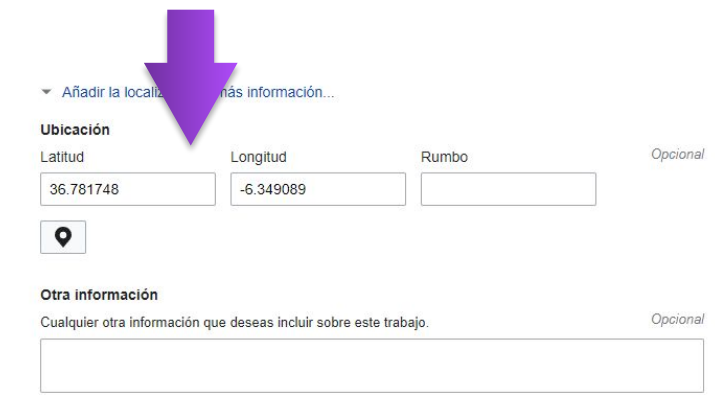

Añadir metadatos 1

#### Escultura a Sor Ángela de la Cruz

Escultura a Sor Ángela de la Cruz.jpg

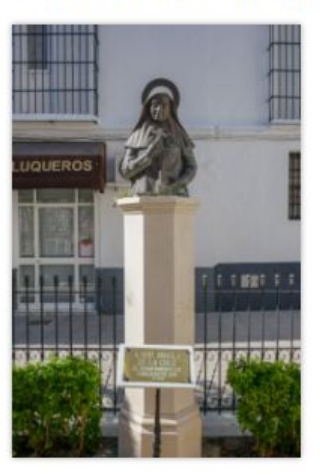

Items portrayed in this file representa a

Q Busca para añadir elementos (gato doméstico, montaña, Taj Mahal, etc.) de Wikidata  $......$ 

Más información

Añadir declaración

## **Añadir metadatos**

**Se debe indicar información que describa a la imagen que estamos subiendo. Se completará el campo ["representa a](https://commons.wikimedia.org/wiki/Commons:Depicts/es)".**

**En este caso: escultura y Ángela de la Cruz podrían ser dos elementos interesantes.**

**Si hubiese árboles, el tipo de árbol podría ser útil, la calle, etc.**

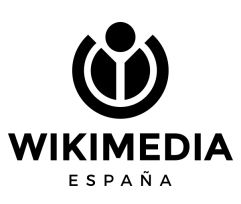

### Cambiamos el nombre en la parte superior, quitando Spain y poniendo Bolivia

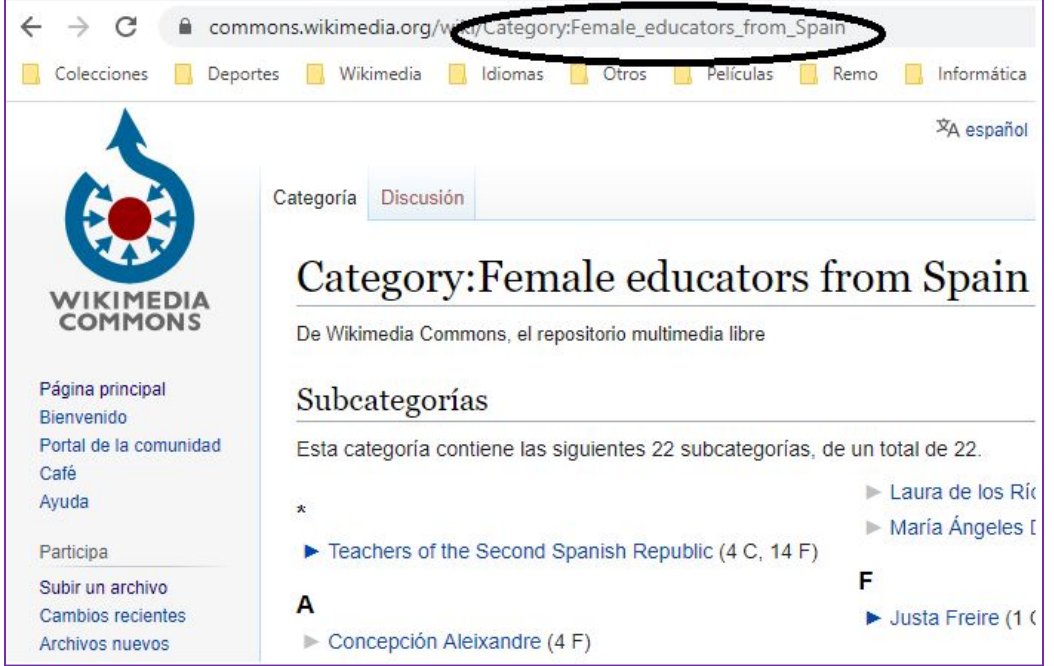

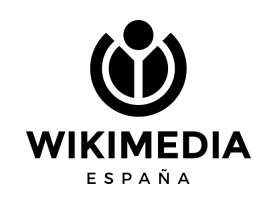

# **¿Cómo crear una categoría nueva?**

Buenas imágenes

**2** Ayuda

### Category: Female educators from Bolivia

De Wikimedia Commons, el repositorio multimedia libre

En este momento no hay texto en esta página. Puedes buscar el título de esta página en otras páginas, buscar en los registros relacionados, o crear esta página.

Esta categoría no contiene ninguna página o archivo.

Categorías  $(+$ j:  $(+)$ 

Pulsamos "Crear" e introducimos las categorías necesarias, por ejemplo, y con ayuda de otra categoría similar:

[[Category:Female educators by country|Bolivia]] [[Category:Educators from Bolivia<sup>\*</sup>]] [[Category: Women of Bolivia by occupation | educators]]

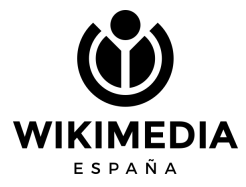

# **¿Cómo utilizo la imagen en los proyectos Wikimedia?**

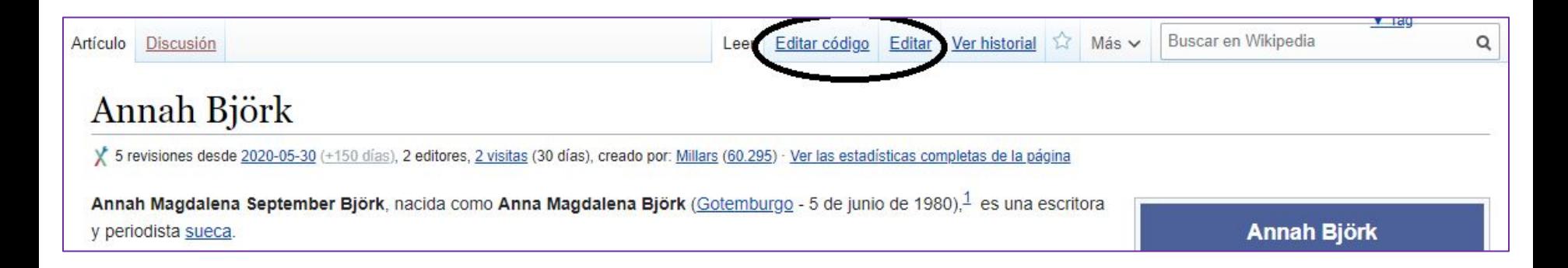

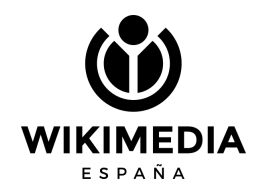

**Si pulsamos "Editar código" deberíamos incluir el texto que se indica en [Ayuda:Imágenes.](https://es.wikipedia.org/wiki/Ayuda:Im%C3%A1genes) Concretamente sería:**

**[[Archivo:Annah.jpg|miniatura|izq|200px|Annah en 2012]]**

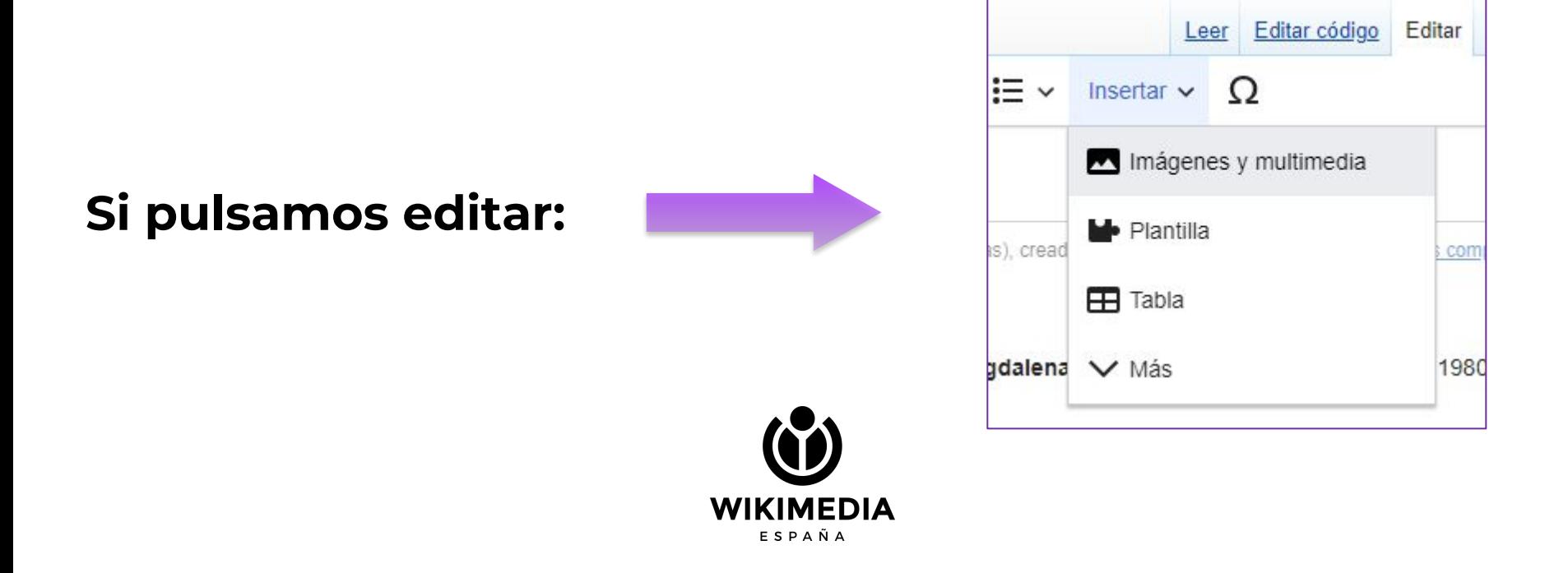

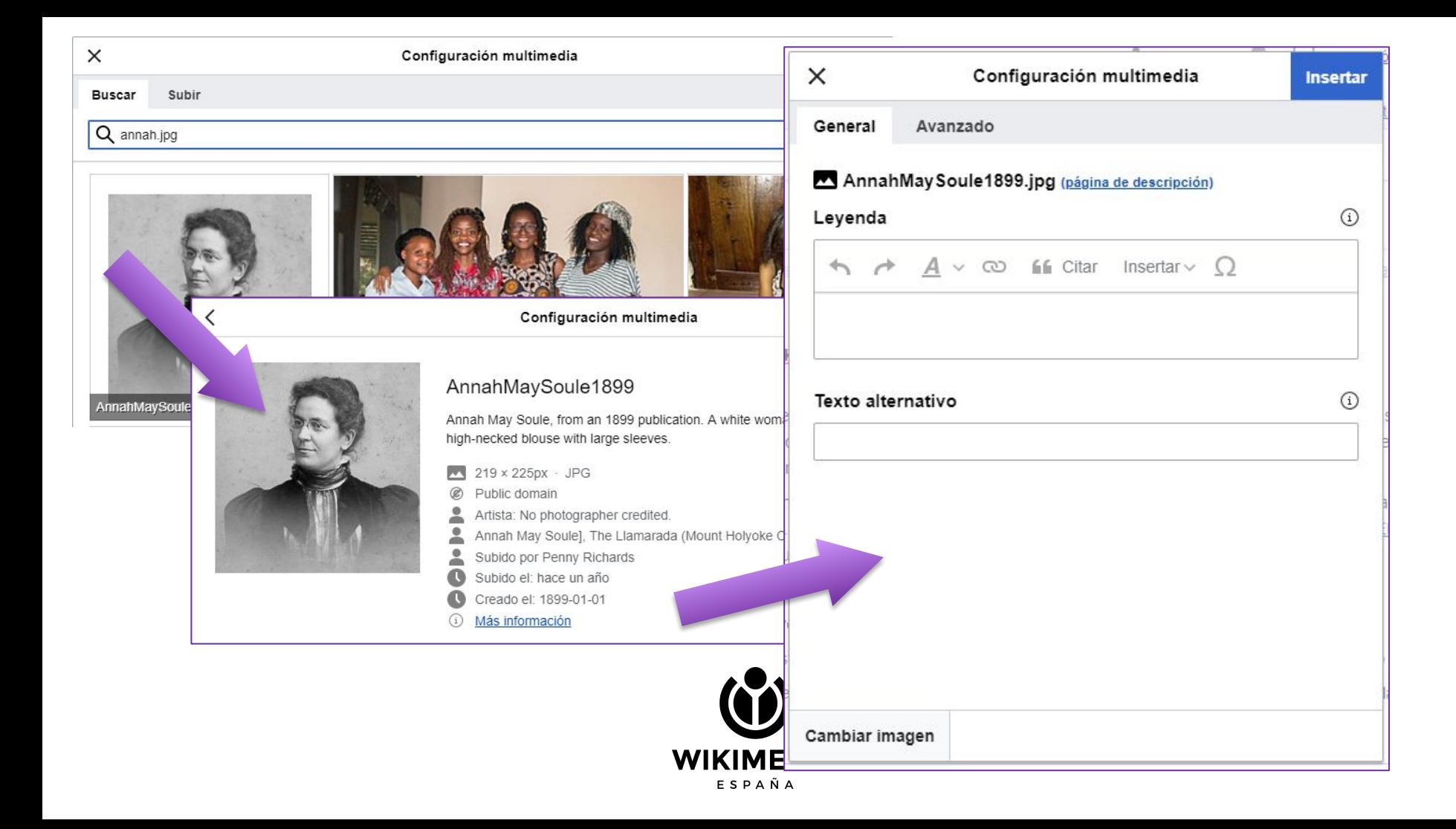

### ti CropTool

### Authorization required CropTool is a tool for cropping images (JPG, PNG or GIF files) at Wikimedia sites. Learn more. pTool you need to connect it to your Wikimedia account. This process is secure and your password will not be given to CropTool.

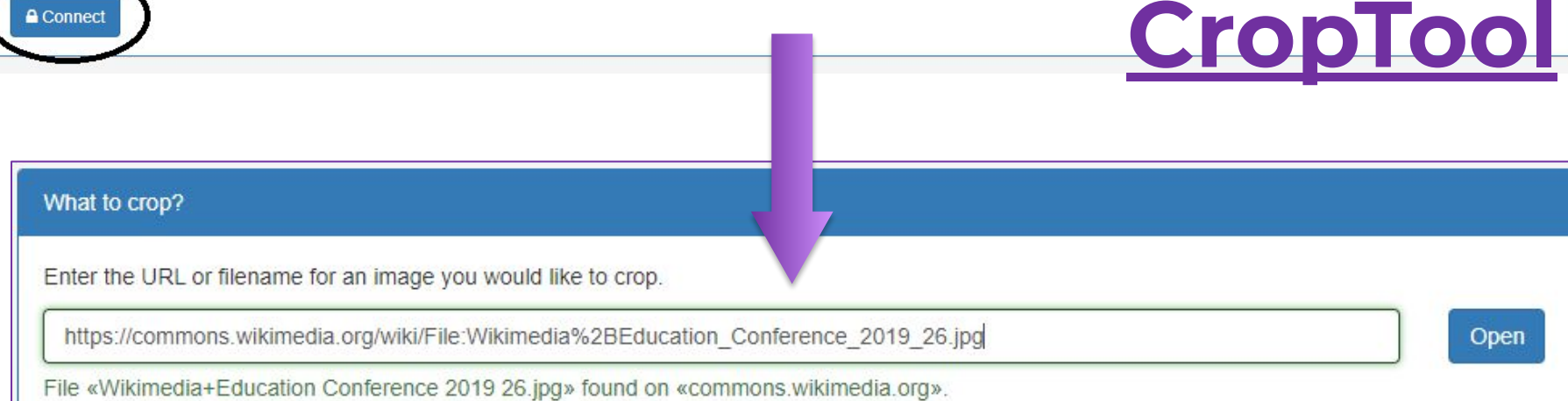

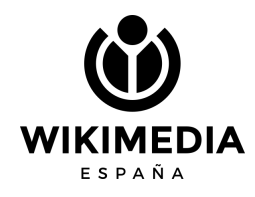

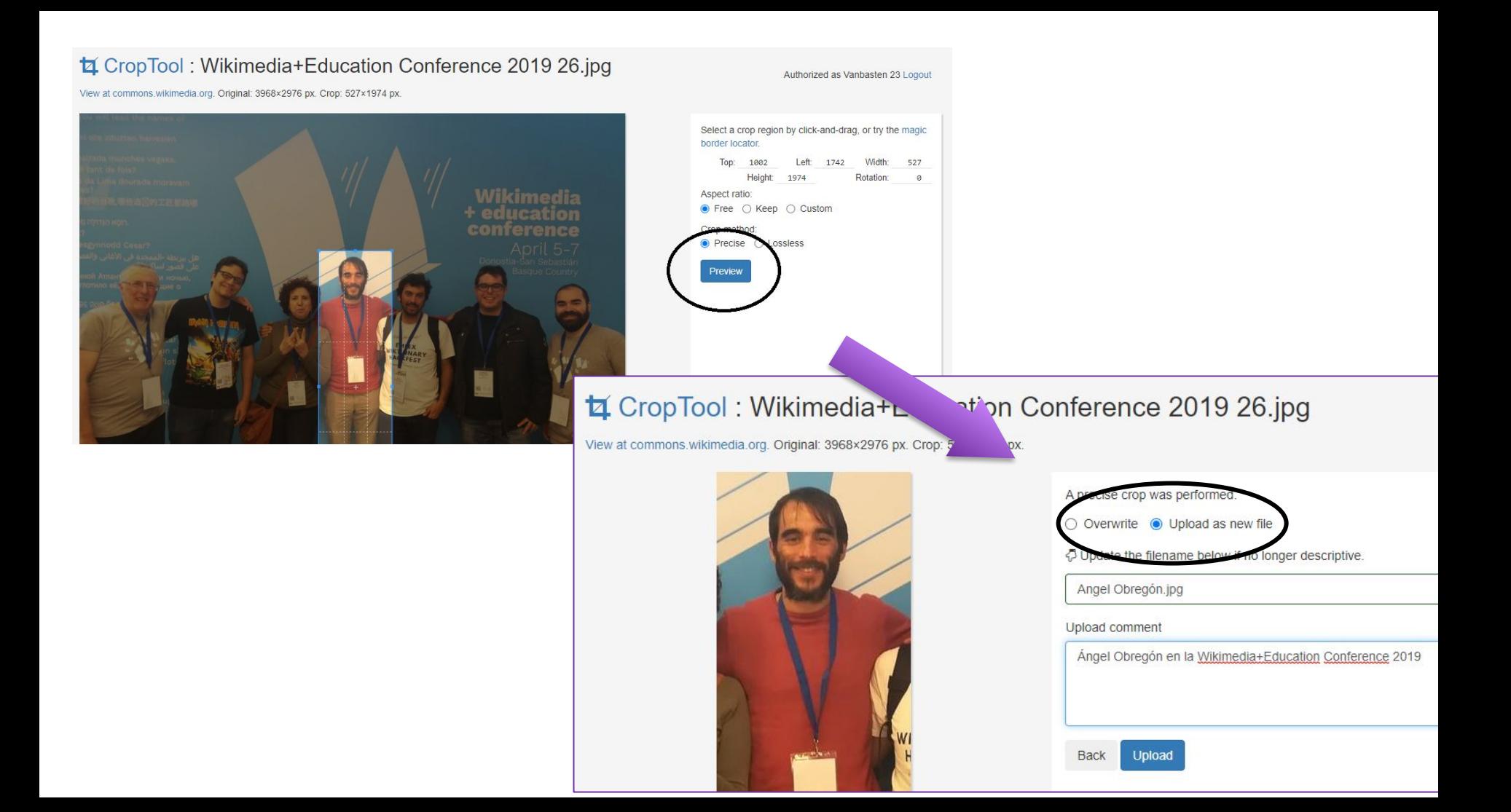

## **OTRS: Open-source Ticket Request System**

### **Cómo subir imágenes con autorización.**

**[Vídeo de ayuda](https://www.loom.com/share/fd42416bdf854ab8959ebd20897fe877)**

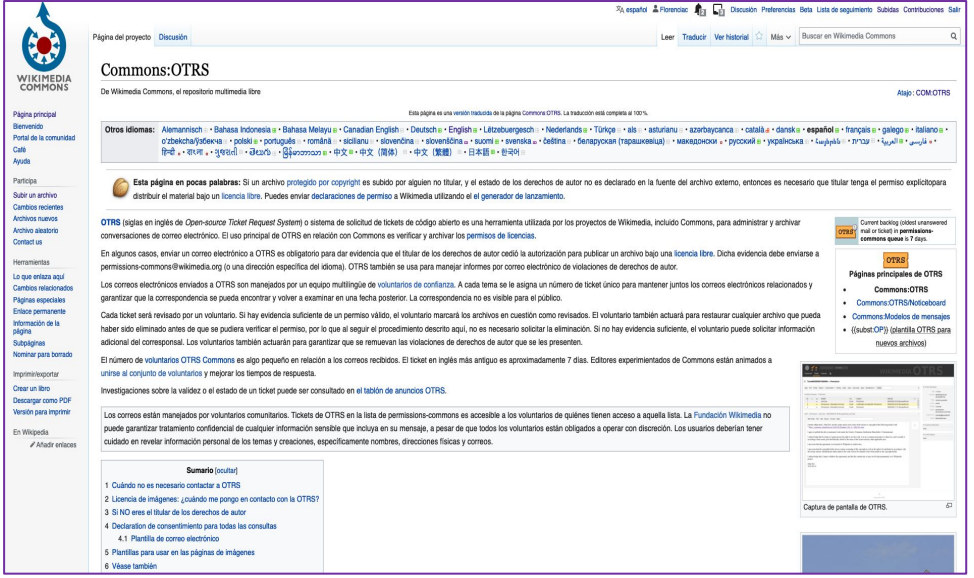

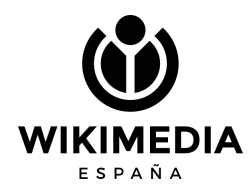

Hemos visto una foto en la web de una institución o en el Instagram de alguien, y nos vendría muy bien para ilustrar un artículo…

**¡Podemos pedirle que la libere con una Licencia CC-BY-SA 4.0 y así contribuir al conocimiento libre!**

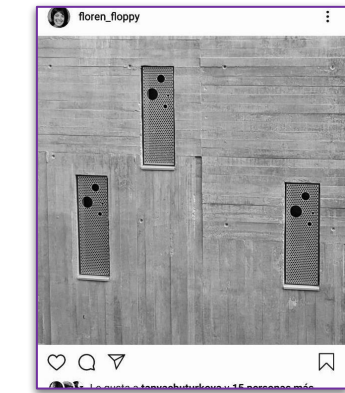

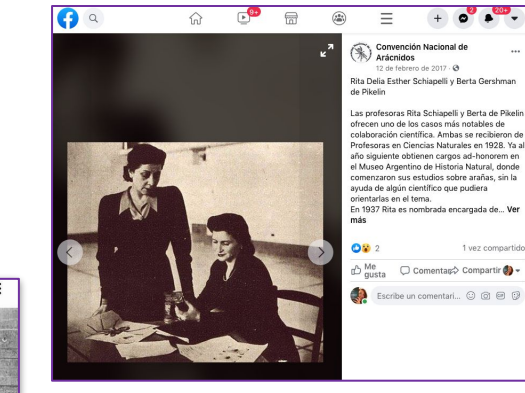

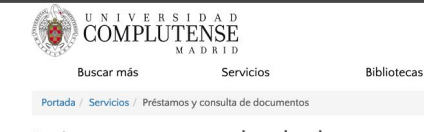

#### Préstamos y consulta de document

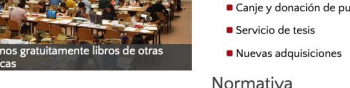

Normas de funcionami 2018)

Préstamos, colecc

Préstamos, renovacione Préstamo de ordenador Acceso a los recursos Reproducción de docur

Normas del Servicio de en la sesión de 29 de fe

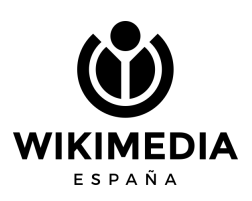

**Podemos escribirles, contando el proyecto que tenemos y si nos dicen que sí, seguimos estos pasos:**

- Les pedimos el archivo o lo bajamos de la web.
- 2. Subimos el material a Wikimedia Commons indicando, en la autoría que no es nuestra sino de XX.
- 3. Incluimos la plantilla {{OTRS pending}} en la Licencia
- 4. Le pedimos al titular/autor que mande un mail con el texto de sesión a permissions-es@wikimedia.org

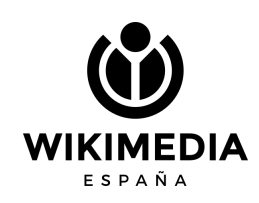

Es importante que la imagen tenga buena calidad…

## 1. Les pedimos el archivo o lo bajamos de la web

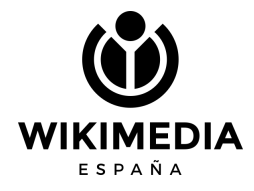

### 2. Subimos el material a Wikimedia Commons indicando, en la autoría, que no es nuestra sino de XXX.

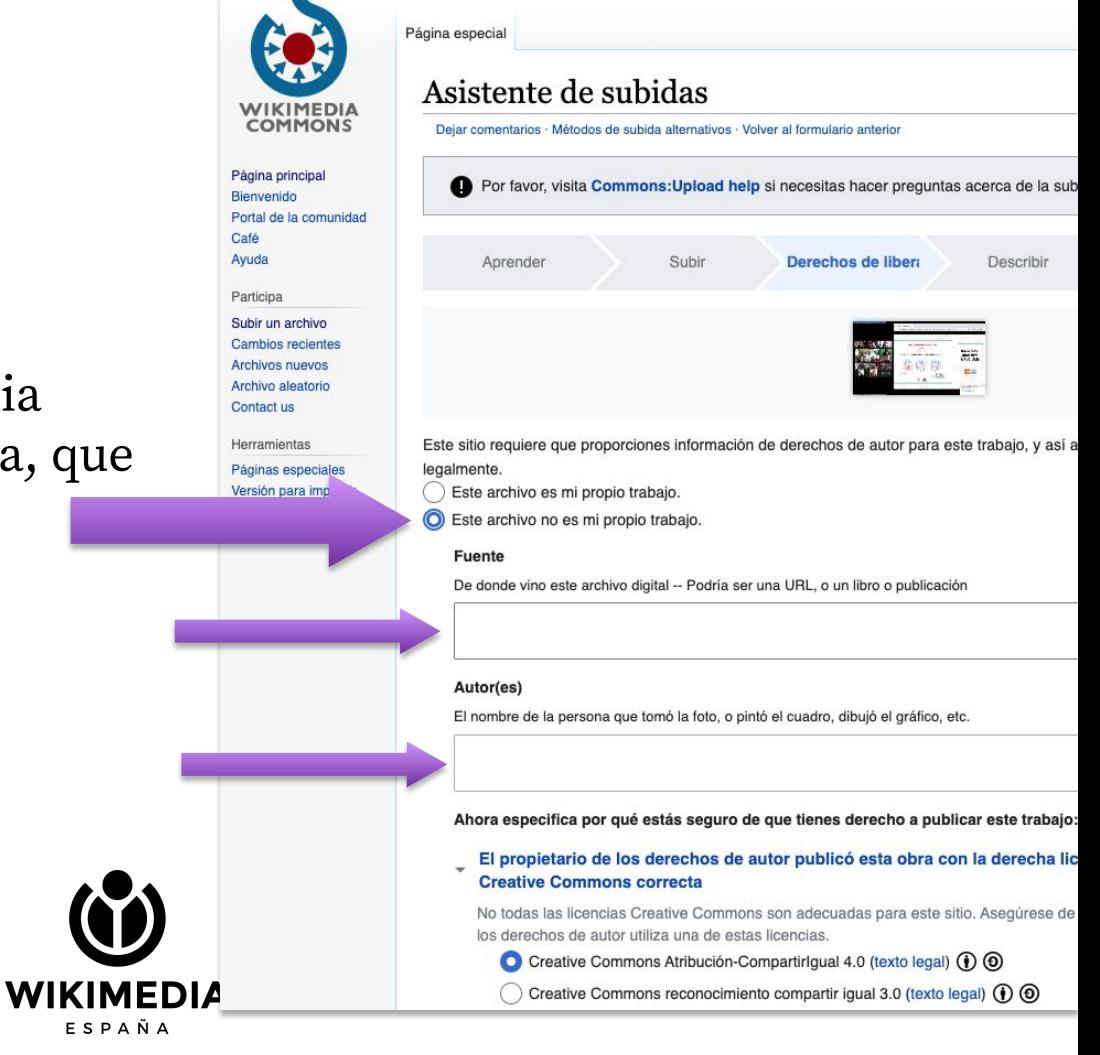

## 3. Una vez subido el archivo, incluimos la plantilla {{OTRS pending}} en la Licencia

also details of the complexion for this file

.<br>The contract contract of the contract and the contract of the contract of the contract of the contract of the Do not send emails contaming only the text "OTRS pending", as this is not of any us-

to a france at the time of the industrial this

Alista do ambientos

Categoria: WROSap in Spain

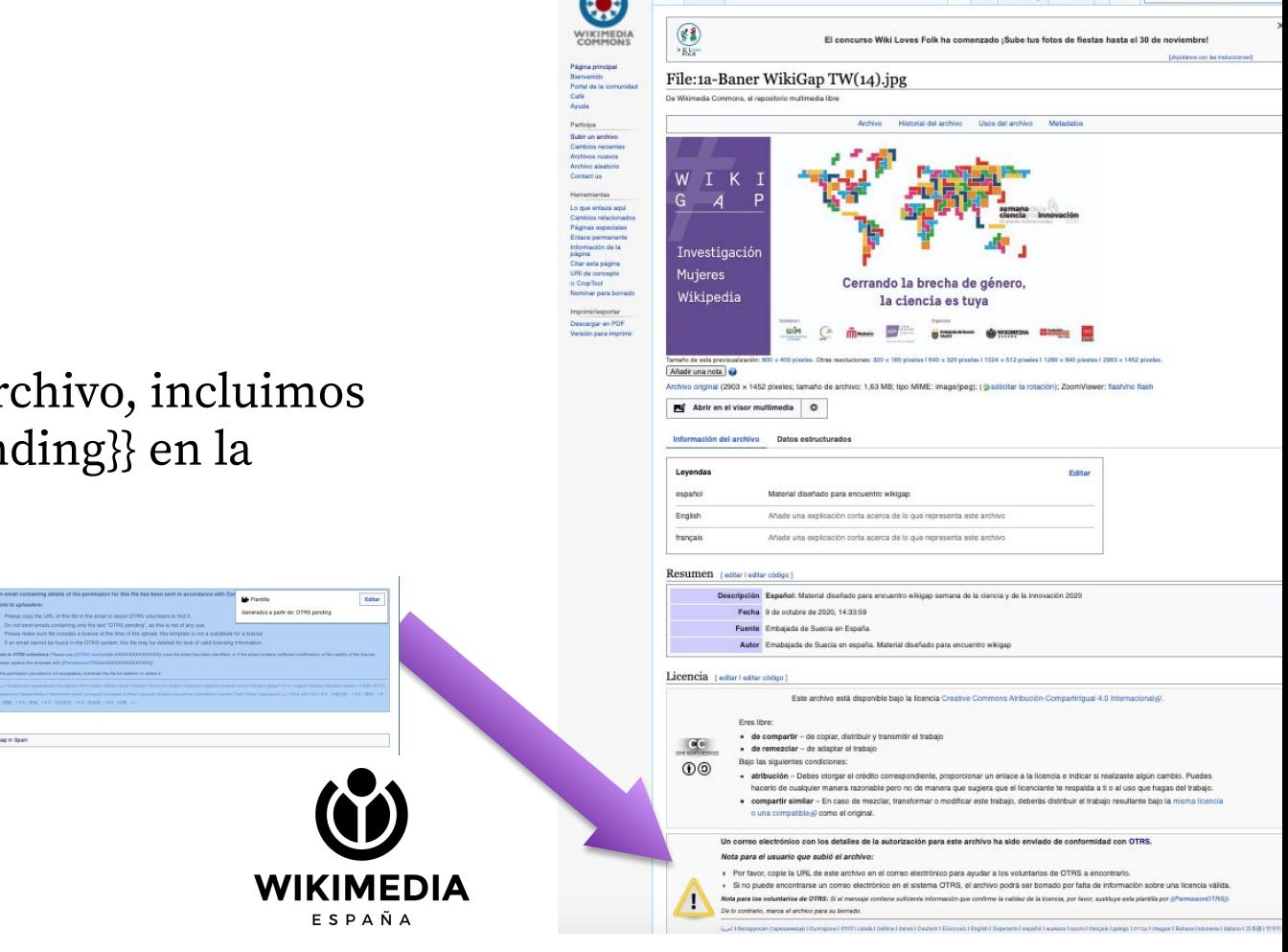

Archiva Discussi

<sup>35</sup>A español de Florenciac **Ary Con** Discussion Preferencias Beta Lista de seguimiento Subidas Contribuciones Leer Editar Editar obdigs Werhistorial W Mis ~ Buscar en Wikimedia Common

### Aquí ponemos el link del archivo que hemos subido a Wikimedia Commons

#### Destinatario: permissions-es@wikimedia.org

Por la presente declaro que soy el titular de los derechos de autor exclusivos de INOMBRE DE LA OBRAI lañadir enlace web aquíl.

Consiento publicar dicha obra baio la licencia libre Creative Commons Reconocimiento-Compartirloual 4.0 Internacional (BY-SA-4.0), l'Alternativamente, elegir otra licencia de esta listal

Reconozco que concedo a cualquiera el derecho a usar la imagen en un producto comercial, así como a modificarla de acuerdo a sus necesidades.

Soy consciente de que siempre retendré los derechos de autor de mi imagen, así como el derecho a ser reconocido como autor según los términos de la licencia elegida para mi obra. Las modificaciones que otros hagan a la imagen no me serán atribuidas.

Soy consciente de que la licencia libre sólo afecta a los derechos de autor, y me reservo del derecho de emprender acciones legales contra cualquiera que use esta obra violando cualquier otra ley, como restricciones de marcas registradas, libelo o restricciones geográficas específicas.

Reconozco que no puedo retractarme de este acuerdo, y que la imagen puede o no ser almacenada permanentemente en un proyecto de la Fundación Wikimedia.

[NOMBRE Y APELLIDOS DEL PROPIETARIO DE LOS DERECHOS DE AUTOR]

[FECHA]

4. Le pedimos al titular/autor que mande un mail con el texto de sesión a permissions-es@wikimedia.org

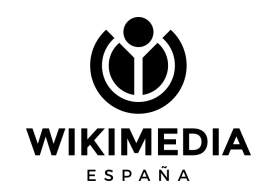

## **En unos 7 días, el email será procesado y en la licencia del archivo aparecerá algo así:**

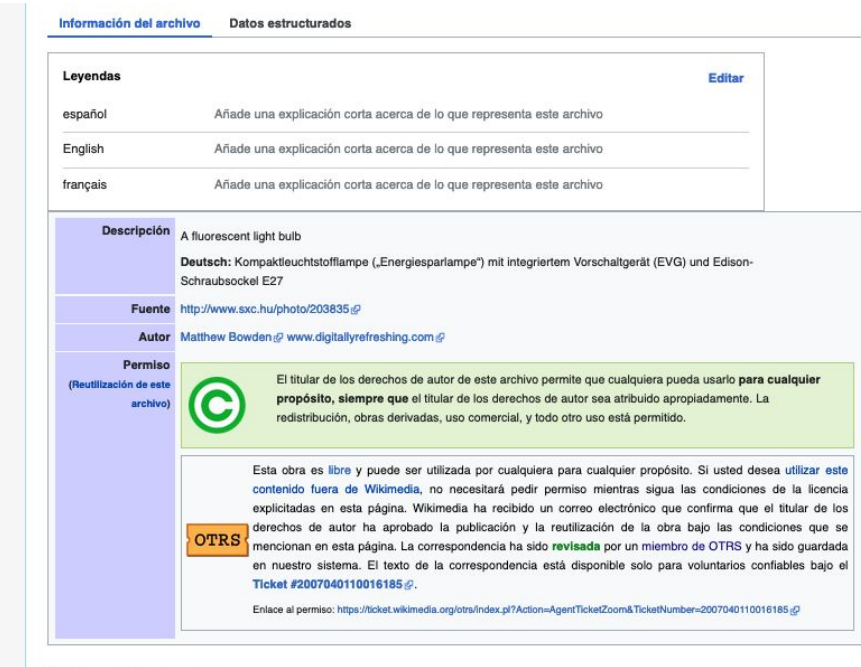

Historial del archivo

Haz clic sobre una fecha y hora para ver el archivo tal como apareció en ese momento.

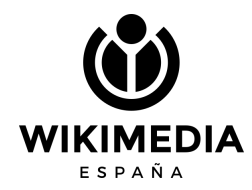

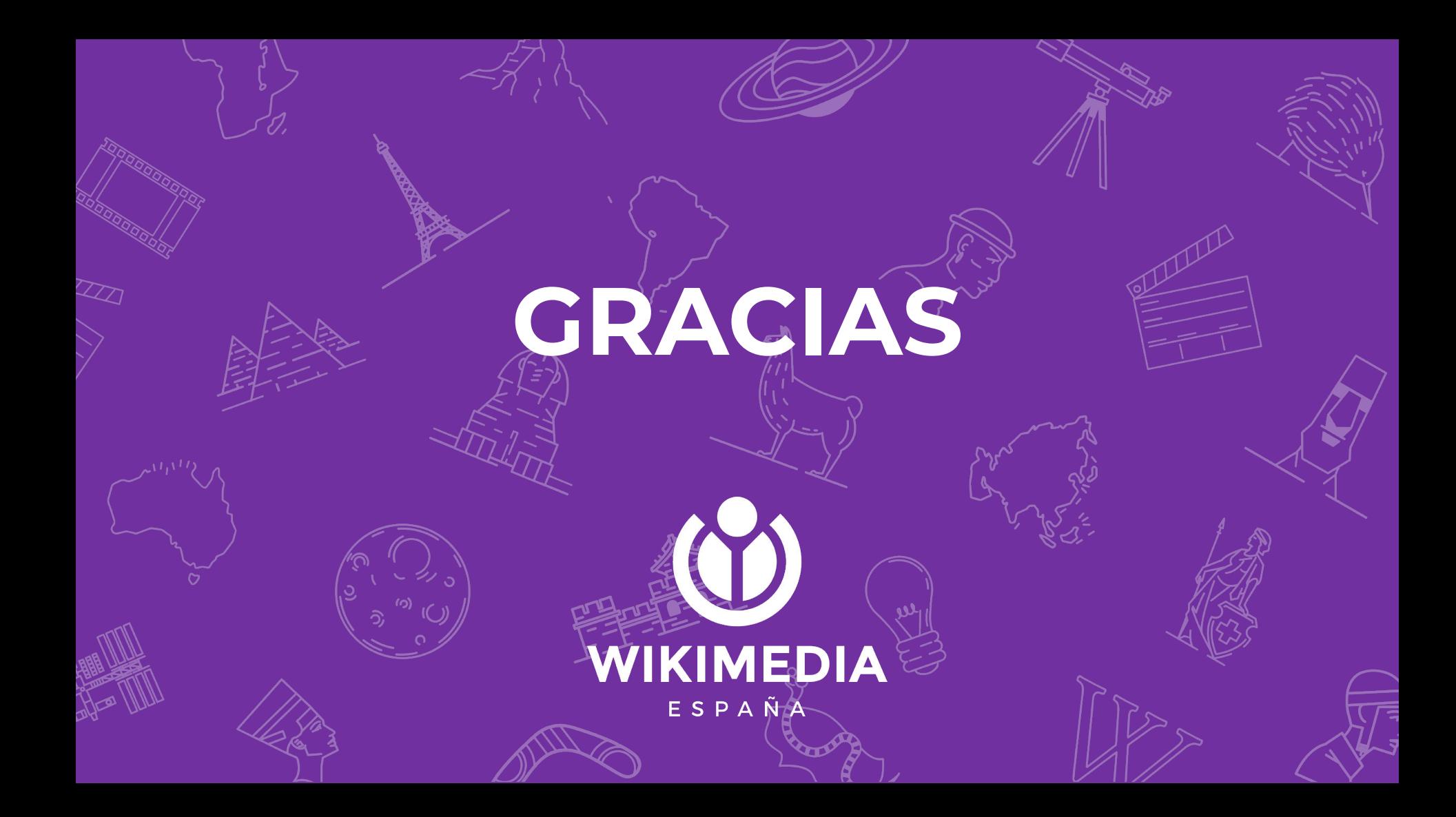

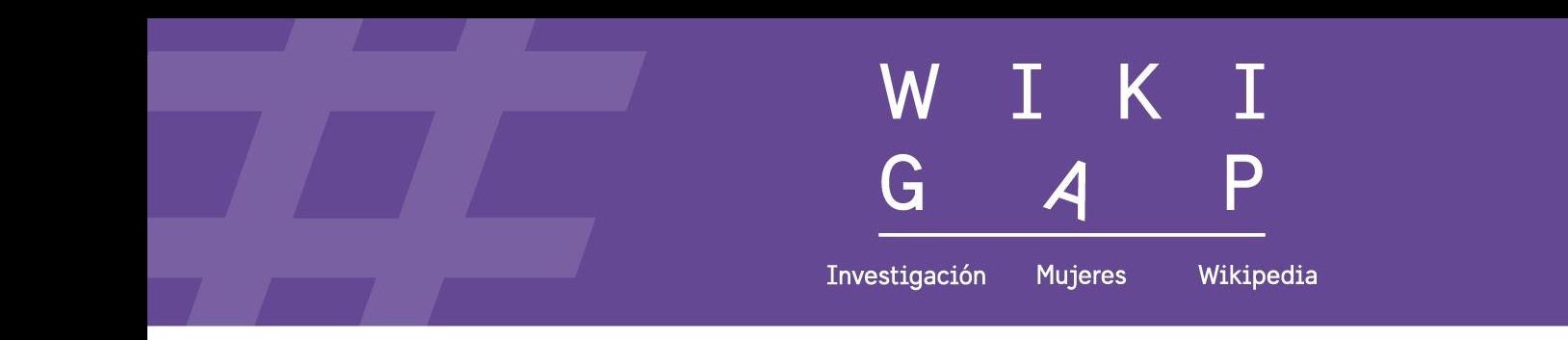

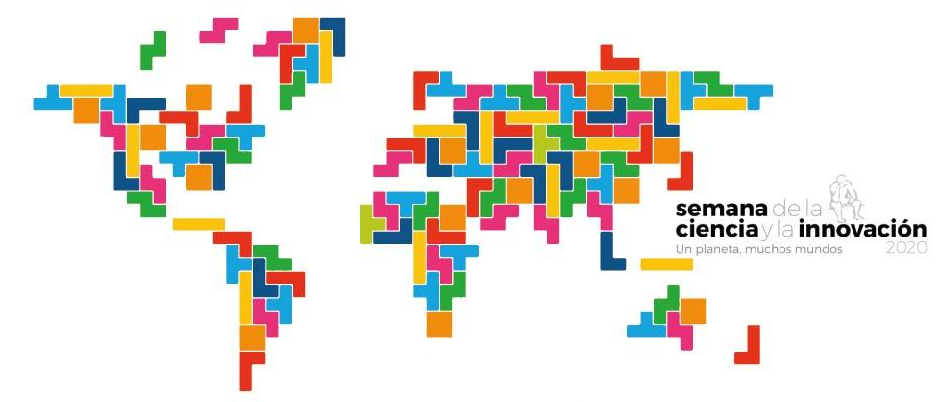

## Cerrando la brecha de género en internet, la ciencia es tuya

豐

Colaboran

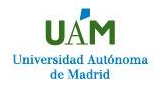

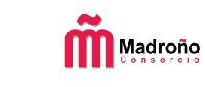

 $\mathbb{R}^2$ 

ucc

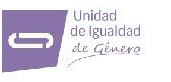

Universidad Autónoma de Madrid

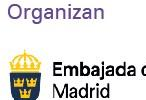

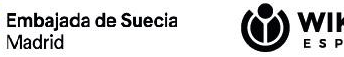

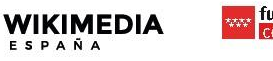

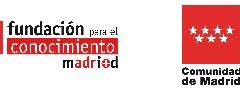